# SonoSite X-Porte

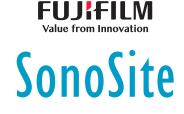

# Wireless Adapter Installation Instructions

| Unpacking the box                                                 | 1 |
|-------------------------------------------------------------------|---|
| Connecting the wireless adapter to the SonoSite X-Porte system    | 2 |
| To install on a system that has a VGA extension bracket           | 2 |
| To install on a system that does not have a VGA extension bracket | 4 |
| To install on a system in desktop mode                            | 6 |
| Technical support and customer comments                           | 6 |
|                                                                   |   |

# Unpacking the box

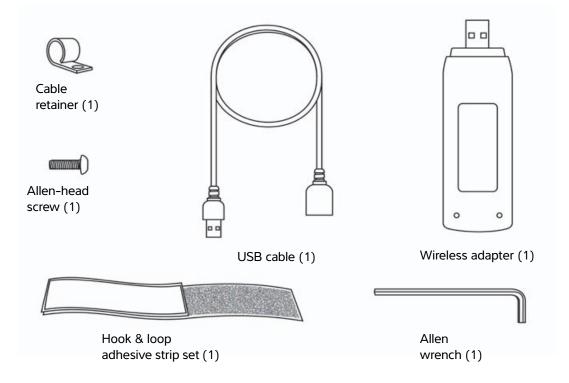

This document provides instructions for inserting and attaching the wireless adapter assembly to the SonoSite X-Porte ultrasound system.

After installation, your wireless adapter may need to be activated. To activate your wireless adapter, please contact FUJIFILM SonoSite Technical Support. For contact information, see **"Technical support and customer comments"** on page 6.

For general information about configuring wireless network access, see the SonoSite X-Porte User Guide.

# Connecting the wireless adapter to the SonoSite X-Porte system

#### To install on a system that has a VGA extension bracket

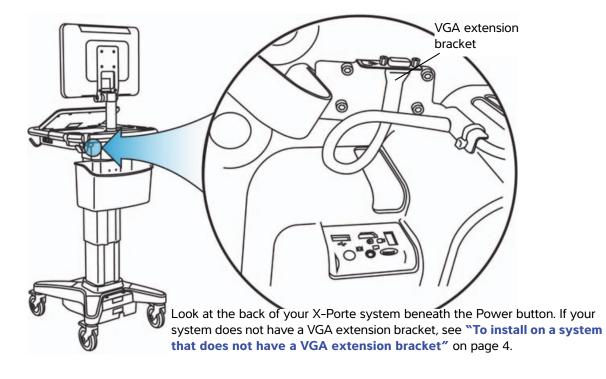

STEP 1

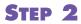

Route the USB cable above the video output cable.

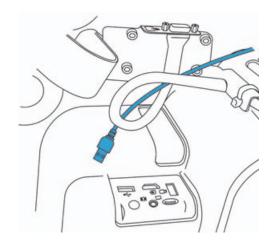

Insert the USB cable into a USB port on the back of the system.

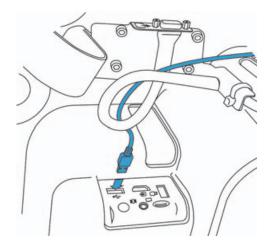

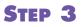

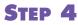

Remove the adhesive backing from the short side of the hook and loop strip set.

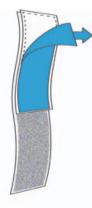

Attach the hook and loop strip to the wireless adapter.

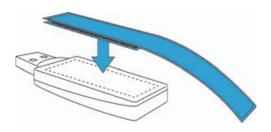

#### STEP 5

Plug the wireless adapter into the USB cable.

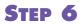

Remove the adhesive backing from the hook and loop strip.

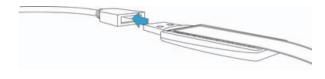

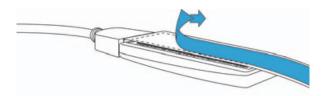

## STEP 7

Attach the wireless adapter to the underside of the SonoSite X-Porte system. Press and hold the adapter in place for at least 10 seconds to ensure a strong bond.

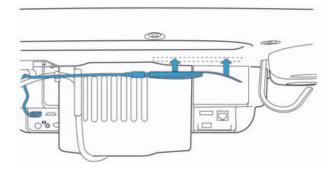

#### To install on a system that does not have a VGA extension bracket

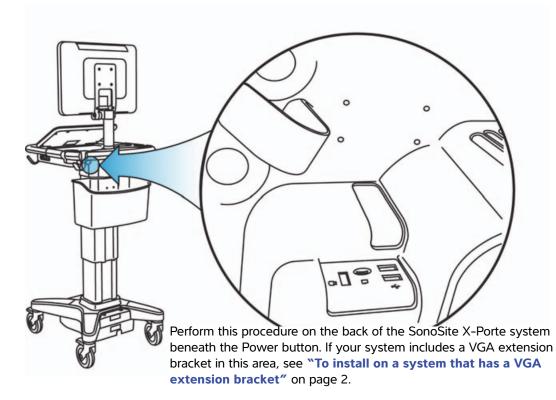

#### STEP 1

Fasten the cable retainer to the underside of the system using the Phillips-head screw.

#### STEP 2

Insert the USB cable into a USB port on the back of the system.

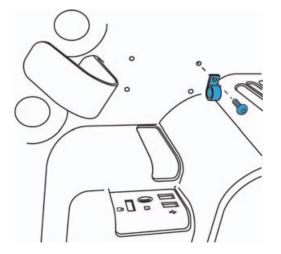

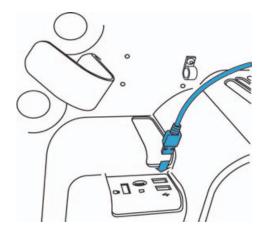

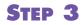

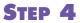

Insert the cable into the cable retainer.

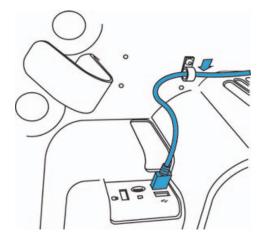

STEP 5

Attach the hook and loop strip to the wireless adapter.

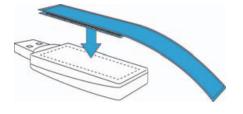

Remove the adhesive backing from one side of the hook and loop strip.

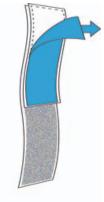

**STEP 6** Plug the wireless adapter into the USB cable.

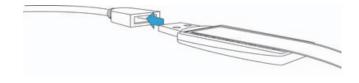

STEP 7

Remove the adhesive backing from the hook and loop strip.

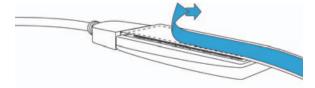

#### STEP 8

Attach the wireless adapter to the underside of the SonoSite X-Porte system. Press and hold the adapter in place for at least 10 seconds to ensure a strong bond.

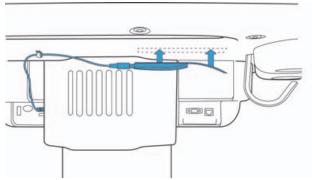

#### To install on a system in desktop mode

On the right side of the system, plug the wireless adapter into the rear-most of the three USB ports.

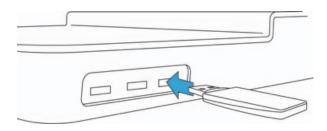

### Technical support and customer comments

After installation, your wireless adapter may need to be activated. To activate your wireless adapter, please contact FUJIFILM SonoSite Technical Support.

For technical support, please contact FUJIFILM SonoSite as follows:

| Phone (U.S. or Canada)                                                            | 877-657-8118                                                                     | 877-657-8118                                                                                                    |  |
|-----------------------------------------------------------------------------------|----------------------------------------------------------------------------------|----------------------------------------------------------------------------------------------------|--|
| Phone (outside U.S. or Canada)                                                    | 425-951-1330, or call yc                                                         | 425-951-1330, or call your local representative                                                                                                    |  |
| Fax                                                                               | 425-951-6700                                                                     |                                                                                                    |  |
| Email                                                                             | ffss-service@fujifilm.com                                                        | ffss-service@fujifilm.com                                                                                                    |  |
| Web                                                                               | www.sonosite.com                                                                 | www.sonosite.com                                                                                                    |  |
| Europe Service Center                                                             | French support: +33 1 82<br>German support: +49 69<br>Italian support: +39 02 94 | Main: +31 20 751 2020<br>English support: +44 14 6234 1151<br>French support: +33 1 8288 0702<br>German support: +49 69 8088 4030<br>Italian support: +39 02 9475 3655<br>Spanish support: +34 91 123 8451 |  |
| <u>Manufacturer</u>                                                               | EC Authorized Representative                                                     | Australia Sponsor                                                                                                    |  |
| <b>FUJIFILM SonoSite, Inc.</b><br>21919 30th Drive SE<br>Bothell, WA 98021<br>USA | <b>Emergo Europe</b><br>Molenstraat 15<br>2513 BH, The Hague<br>The Netherlands  | FUJIFILM SonoSite Australasia Pty Ltd<br>114 Old Pittwater Road<br>BROOKVALE, NSW 2100<br>Australia                                                                                                    |  |

X-Porte, SonoSite and the SonoSite logo are registered and unregistered trademarks of FUJIFILM SonoSite, Inc. in various jurisdictions.

CE

All other trademarks are the property of their respective owners.

T: 1-888-482-9449 or 1-425-951-1200

Part Number: P20731-02

F: 1-425-951-1201

Publication Date: November 2016

Copyright © 2016 FUJIFILM SonoSite, Inc. All Rights reserved.

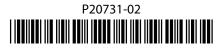